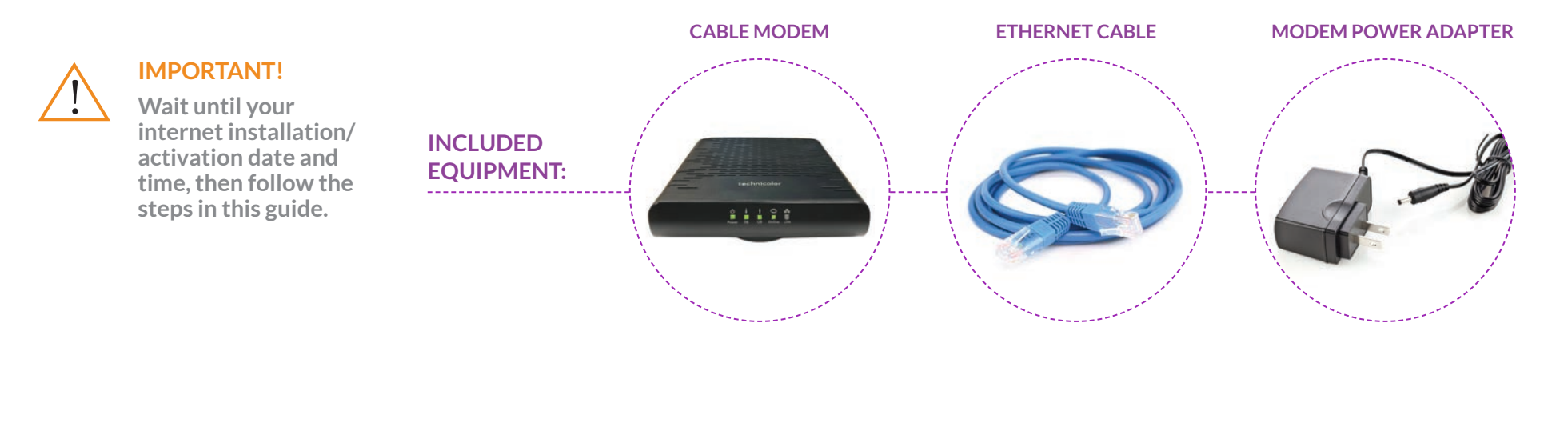

# STEP 1 STEP 2

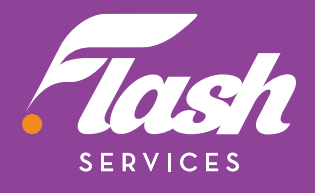

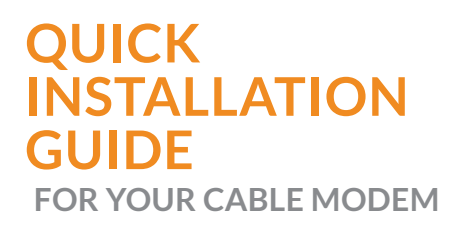

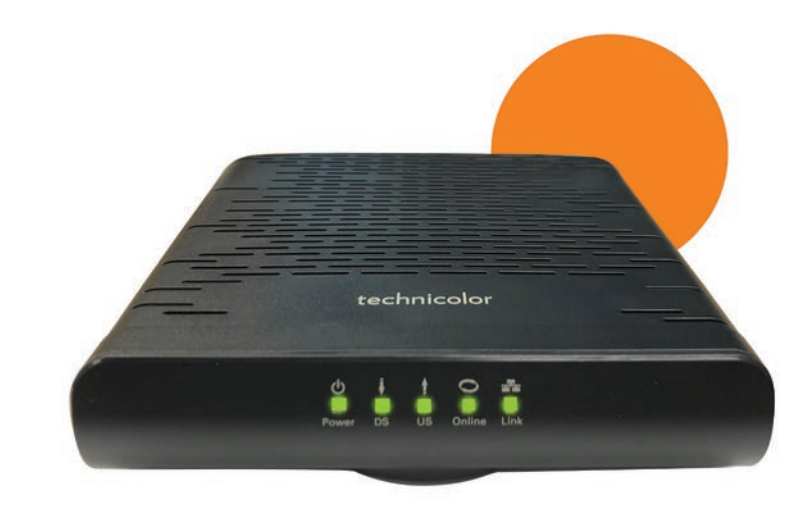

**INTERNET MODEM**  (TC4300/4350) ENGLISH

#### **Connect your Coaxial Cable to the Modem**

• Locate the coaxial cable in your home.

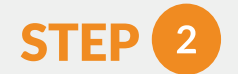

#### **Power on your Modem**

- Plug the modem power adapter into the back of the modem.
- Connect it to the cable port, (located on the back of the modem), using 3 clockwise rotations or until securely fastened.
- 
- Connect the other end into the nearest power outlet.
- The "Power" LED on the front of the modem should be green.

 $\bigodot$ 

 $\bigodot$ 

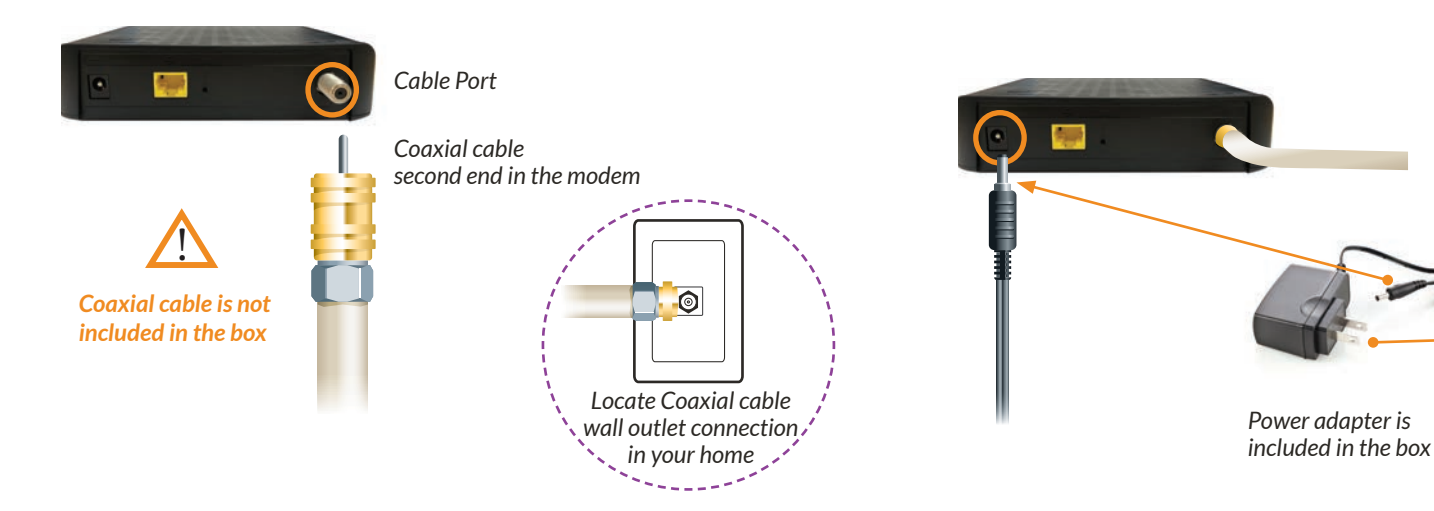

### **STEP BY STEP** INSTRUCTIONS

**TO CONNECT CABLE INTERNET MODEM** (MODELS TC4300 & TC4350)

#### **Purchased a Wi-Fi Router from Flash Services?**

**Follow the Modem & Wi-Fi Router Combo Quick Installation Guide included with your router.** 

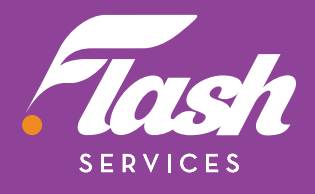

#### STEP  $\mathbf{3}$

- Wait until the "Online" LED is solid green.
- Walt until the Online LED is solid green.<br>• This may take up to 10 minutes.

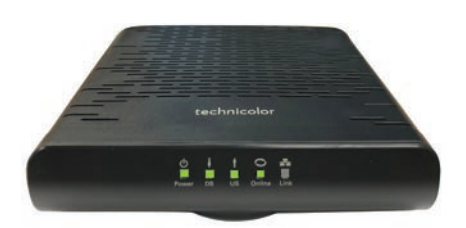

#### **Confirm Modem is Online**

**You must have a Wi-Fi router if you want to set up a wireless network in your home.**

## STEP<sup>4</sup>

#### **Connecting your Wi-Fi Router**

• Connect the ethernet cable to the yellow port on your modem and then to the "Internet" or "WAN" port on your router. **1** Your Wi-Fi router should now be connected  $\begin{array}{c} \bullet \\ \bullet \\ \bullet \end{array}$  **Particular 10** Router Wi-Fi Router Wi-Fi Router Wi-Fi Router Wi-Fi Router Wi-Fi Router Wi-Fi Router Wi-Fi Router Wi-Fi  $\begin{array}{c} \bullet \\ \bullet \\ \bullet \end{array}$ **to the Internet!** • Reference your router's manufacturer guide to complete the setup. *Back of Router Coaxial Cable Ethernet Cable (one end) Ethernet Cable (second end) Modem Power Adapter*  **WAN/Internet**

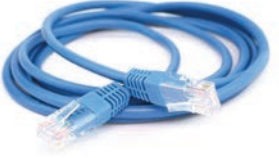

*Ethernet cable is included in the box*

#### **OTHER DEVICES**

If you purchased Flash Home Phone service, refer to the manual included with your Phone Adapter to complete the setup.

*www.myflashservices.com/flash-tech-help/ Scan or go to:*

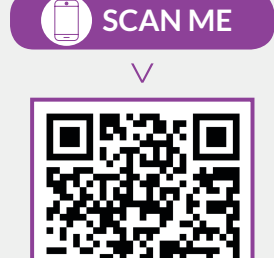

**TECH**Help

**CANADA**

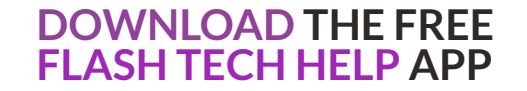

ON YOUR DEVICE TO TEST YOUR NETWORK CONNECTIVITY

**Note: The DS and US LED lights should be green. If both are blinking at the same time, your modem is updating it's software.** 

**Wait until the update completes.**